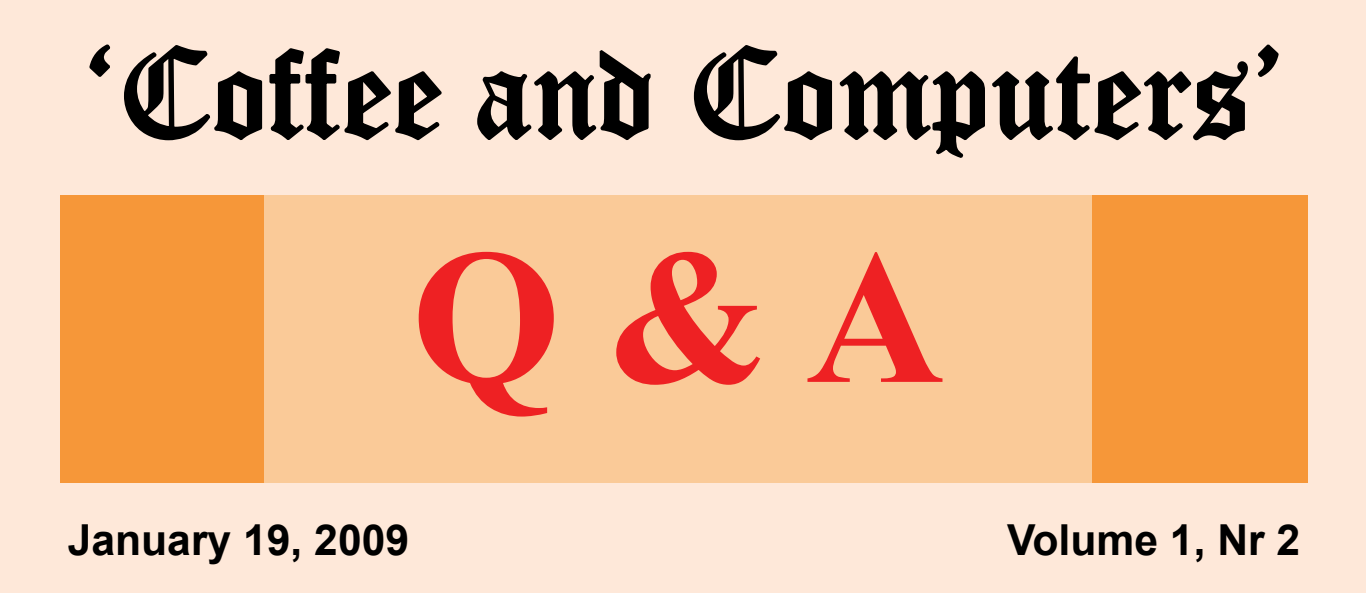

**On Fridays questions arise that cannot be answered at the time. So I will attempt to answer them here in the new 'Coffee and Computers Q & A Newsletter.** 

**If you have any questions please feel free to submit them to me at AHOLUB@CA.RR.COM. I don't know that I can answer them all in a timely manner but I'll try.** 

**But don't forget to join us at our Friday 'Coffee and Computers' gathering at the Tusiin Area Senior Center.** 

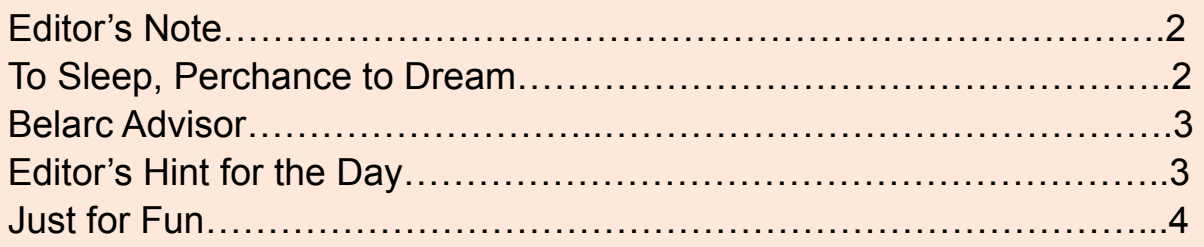

### **Editor's Note**

When I started this little experiment I didn't realize it would turn into a full time job. But the questions keep coming in and I think this might be the best way to answer them.

So bear with me as I continue to play…

Doc

#### **To Sleep, Perchance to Hibernate**

Bud asked a good question the other day: "Should I turn my computer off when I'm not using it?"

My answer always has been to let it go to SLEEP but I don't think I ever really understood what this means.

The reason for doing any of this is that most of the computer's power is expended in the monitor and hard drive. Turning just these off makes a considerable savings in power consumption. However, turning the computer completely OFF is hard on the computer's components. (I turn my computer OFF only when we go out of town for more than a day or two).

So I went to Google and found a Microsoft article on "Power Management in Windows XP" that offered some explanations.

There seem to be two power management modes: STANDBY and HIBER-NATE. If the computer is put into STANDBY, whatever was open and being worked on is put into Memory and is available quickly when the computer is reactivated (moving the mouse or hitting a key).

In the HIBERNATE mode, the difference is that whatever is open and being worked on is saved to a special file on the hard drive. When the computer is reactivated things are brought back but it takes slightly more time because the information has to be retrieved from the hard drive. However, in case of a power failure that turns off the computer, HIBERNATE restores the computer to where it was whereas the STANDBY information

is lost because power was lost to RAM.

In another Google reference I learned that SLEEP and HIBERNATE are the same. So going to Start, Control Panel, Power Options and telling the form that you want to turn monitor and hard drive off after some time (I use 20 minutes for the monitor and 30 minutes for the hard drive) actually tells your computer to HIBERNATE. Lower down of the form are confusing boxes that I leave set to STANDBY-NEVER and HI-BERNATE-NEVER. Why these are here I don't quite understand.

Incidentally, clicking on Start and Turn Off Computer brings up a screen with Standby, Turn Off and Restart. Putting the mouse over Standby and holding the Shift key turns Standby into Hibernate. (Remember Bill Gates isn't worth billions for being stupid!)

I hope this clears up some of the confusion.

#### **Belarc Advisor**

Mayor Tony has been telling us about a neat FREE program called "BELARC ADVISOR." It analyzes your computer and gives a voluminous printout of everything on your machine: Hardware, software, memory, and, interestingly, a list of Windows updates and whether you have the latest updates.

Download Belarc from www.belarc.com and give it a try.

## **Editor's Hint for the Day**

Clean up your desktop. Tired of all the icons? How about this: Right click on a blank spot on the desktop, click on New and then on Folder. This will put a new icon on the desktop (yep, another one!). Right click on this new icon and Rename it whatever (Utilities, Imaging, MS Office, etc.). Make as many of these as necessary. Then take your desktop icons, left click on them one at a time and move them into your new folders. Eureka, the desktop is soooo much cleaner.

# **Just for Fun**

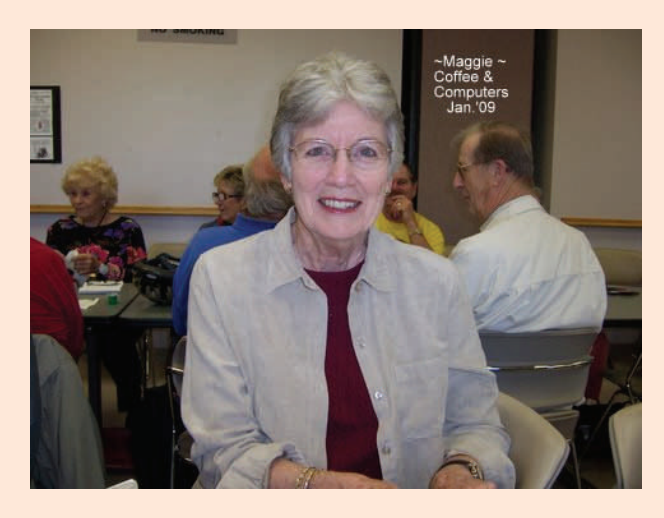

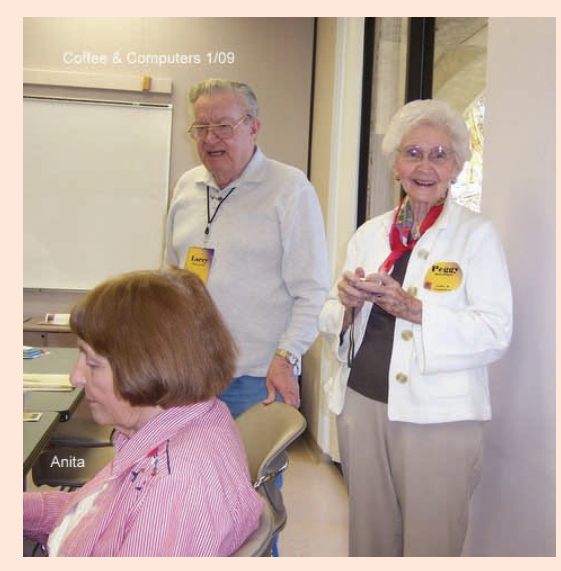

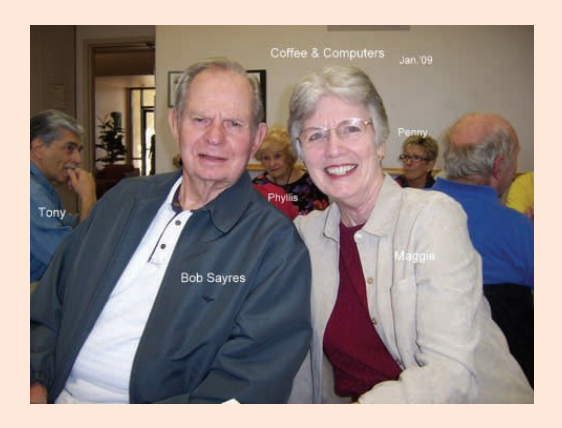

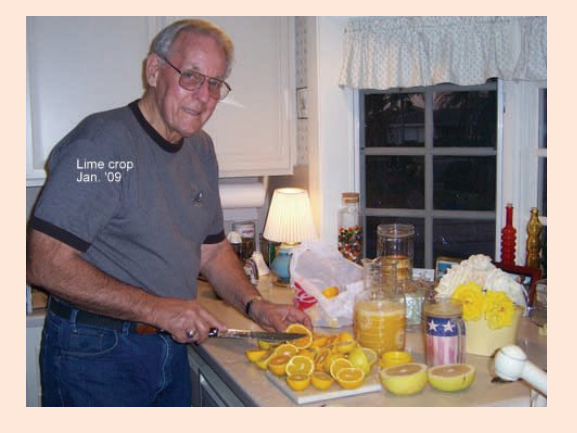

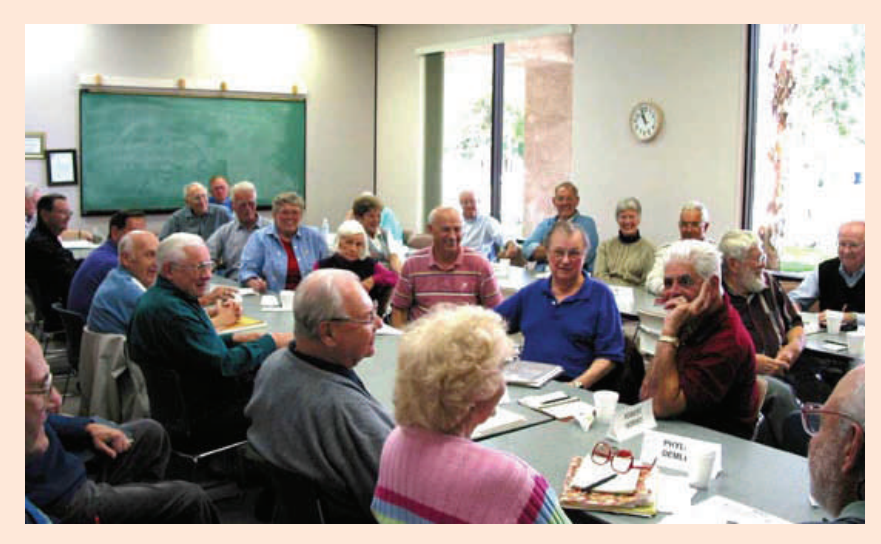

Page 4